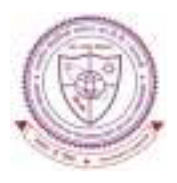

# **INDIAN INSTITUTE OF TECHNOLOGY (BHU), VARANASI**

Academic Section : Undergraduate Office

# ATTENTION: UGD/IDD/IMD (III, V, VII, and IX SEMESTERS) AND M.TECH/M.PHARM (2-YEAR PROGRAMME) III SEMESTER STUDENTS

## **RE: ODD SEMESTER REGISTRATION FOR THE SESSION 2013-2014.**

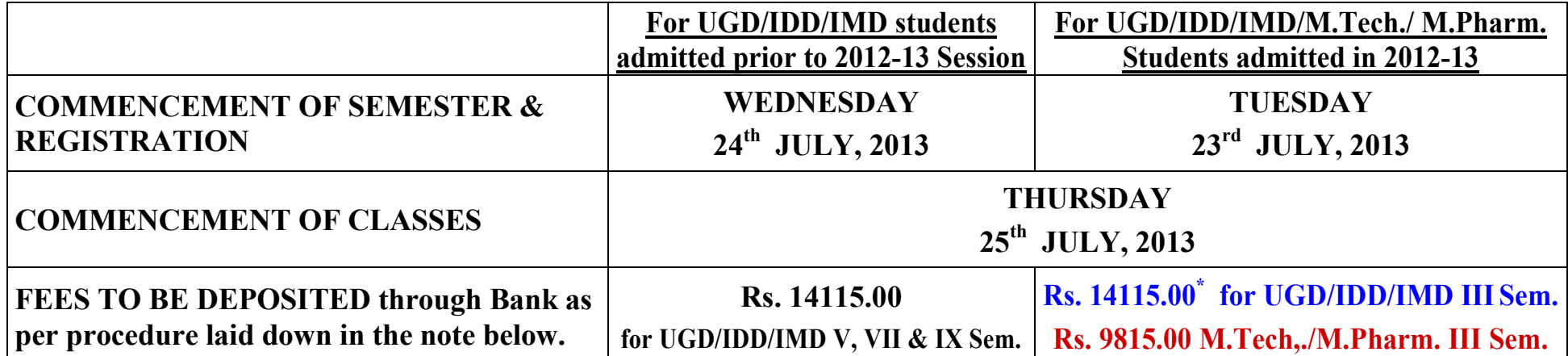

\* UGD/IDD/IMD Part-II (III Sem.) Students, who have already deposited ₹40,000/- at the time of allotment of seats during JEE-2012, are required to deposit ₹ 9,320.00 at the time of registration in Odd Semester 2013-14, but they must report in the concerned departments/schools on the date of registration. Remaining students will deposit  $\bar{z}$  14115/-.

Payment of fees within the stipulated date does not amount to registration of a student. For registration he/she will have to be physically present on the specified date alongwith the e-receipt of the bank.

Students unable to report on the date of commencement of semester & registration (i.e., 23<sup>rd</sup> July, 2013) will be permitted to register only after payment of fine @ Rs. 500.00 per day for each day of late reporting.

## STUDENTS MUST REPORT FOR REGISTRATION IN PERSON AND NO PROXY SHALL BE ALLOWED.

NOTE: Fee can only be paid through online by Debit/Credit card/Internet/cash through State Bank Collect by logging on to https://www.onlinesbi.com/prelogin/icollecthome.htm. Detailed procedures are given on next page.

E A N (ACADEMIC AFFAIRS) INDIAN INSTITUTE OF TECHNOLOGY (BANARAS HINDU UNIVERSITY) VARANASI

12.07.2013

#### **FEE PAYMENT PROCESS GUIDELINES**

#### STEP-1: open the site https://www.onlinesbi.com/prelogin/icollecthome.htm

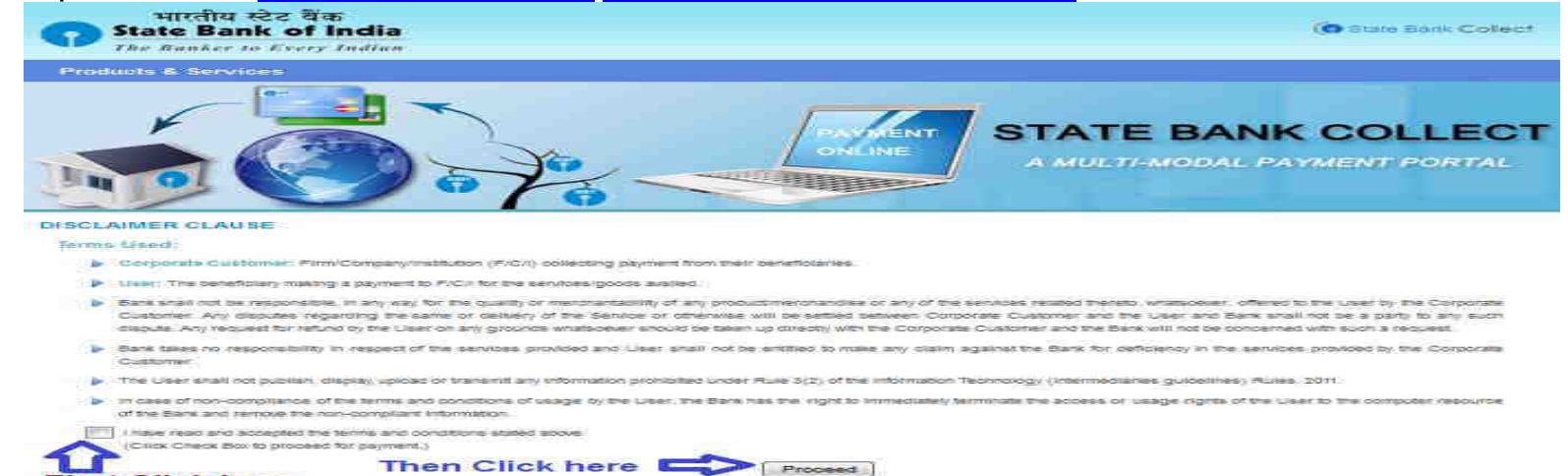

#### STEP-2: Select State "UTTAR PRADESH" and Institute "EDUCATIONAL" then click Go

**First Click here** 

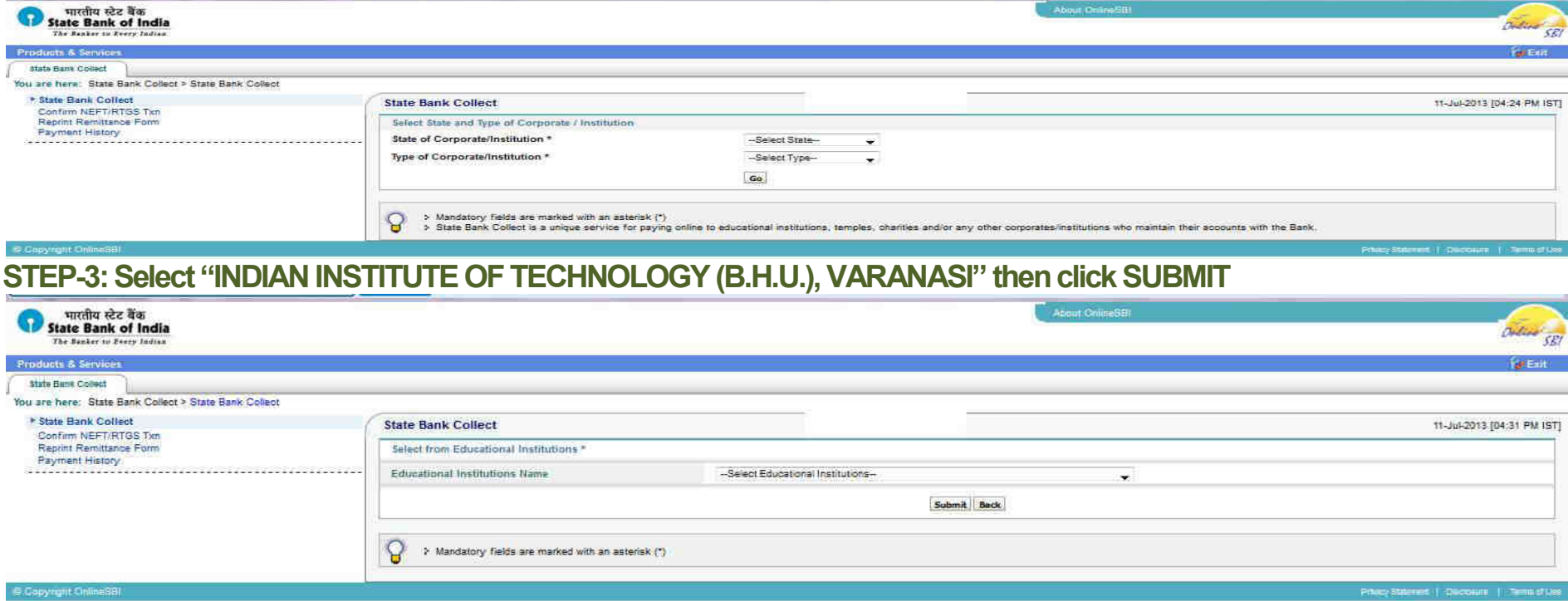

# **STEP-4: Select "Category"**

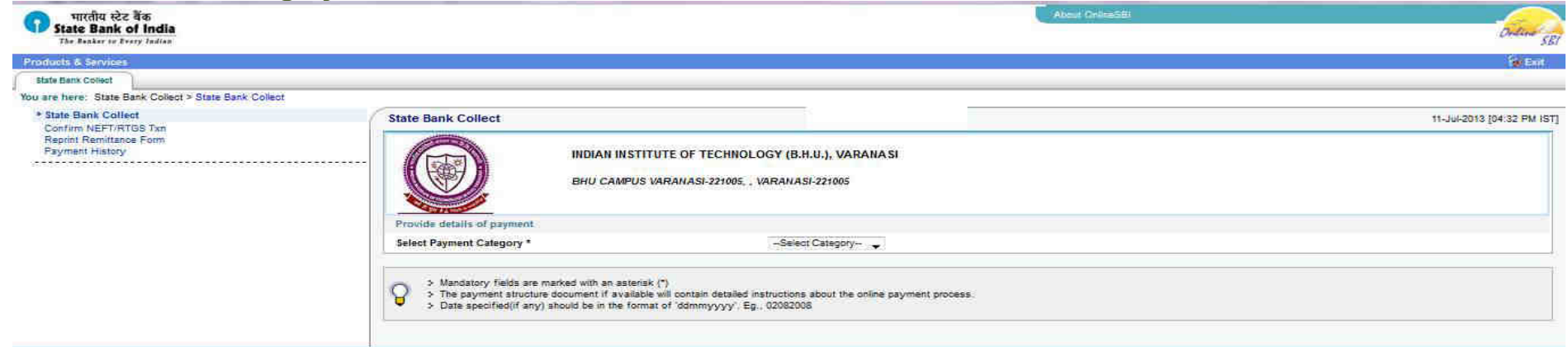

#### **E Capyright Collins St** STEP-5: then fill up the form as appeared on the screen then submit

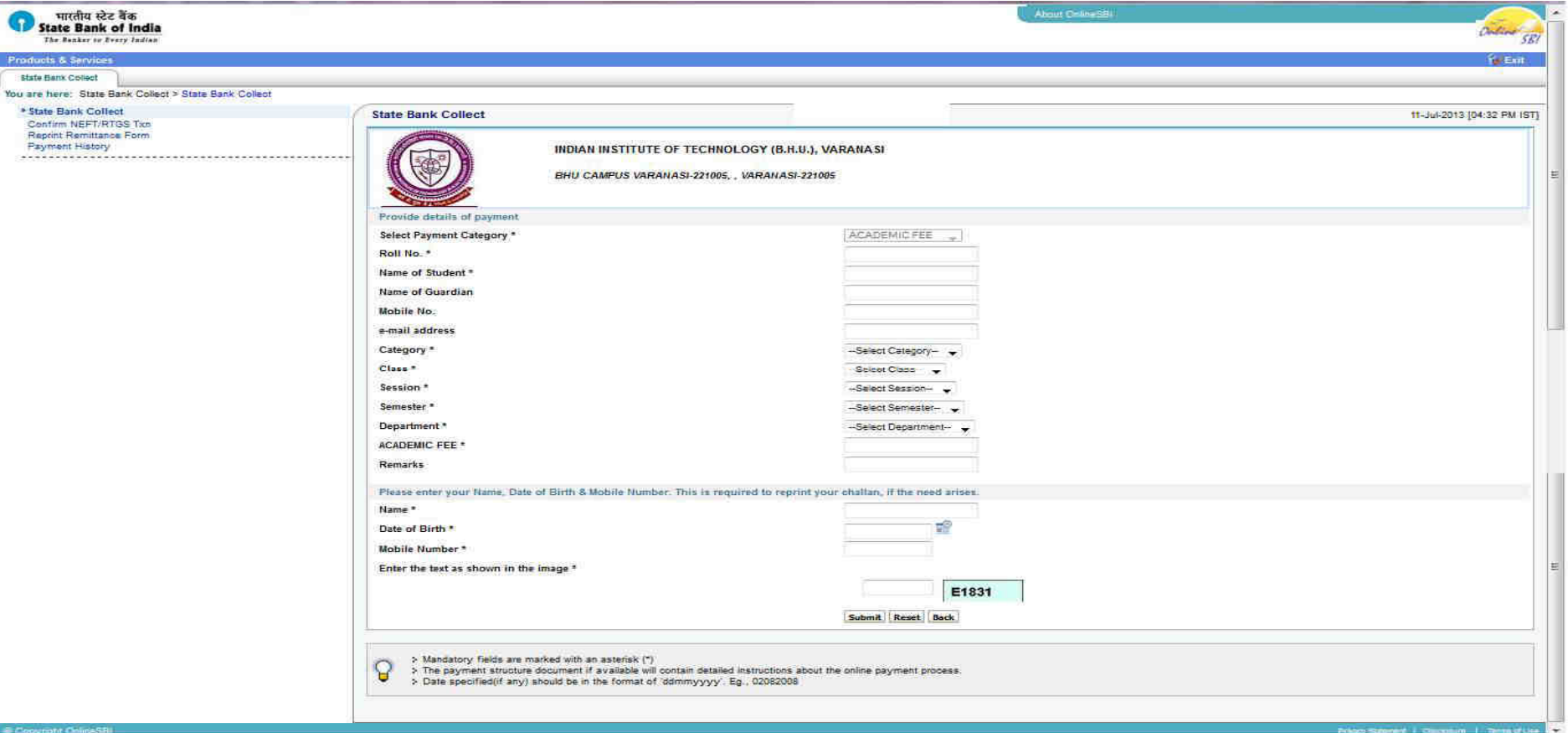

## STEP-6: First Check the details filled up by you then confirm

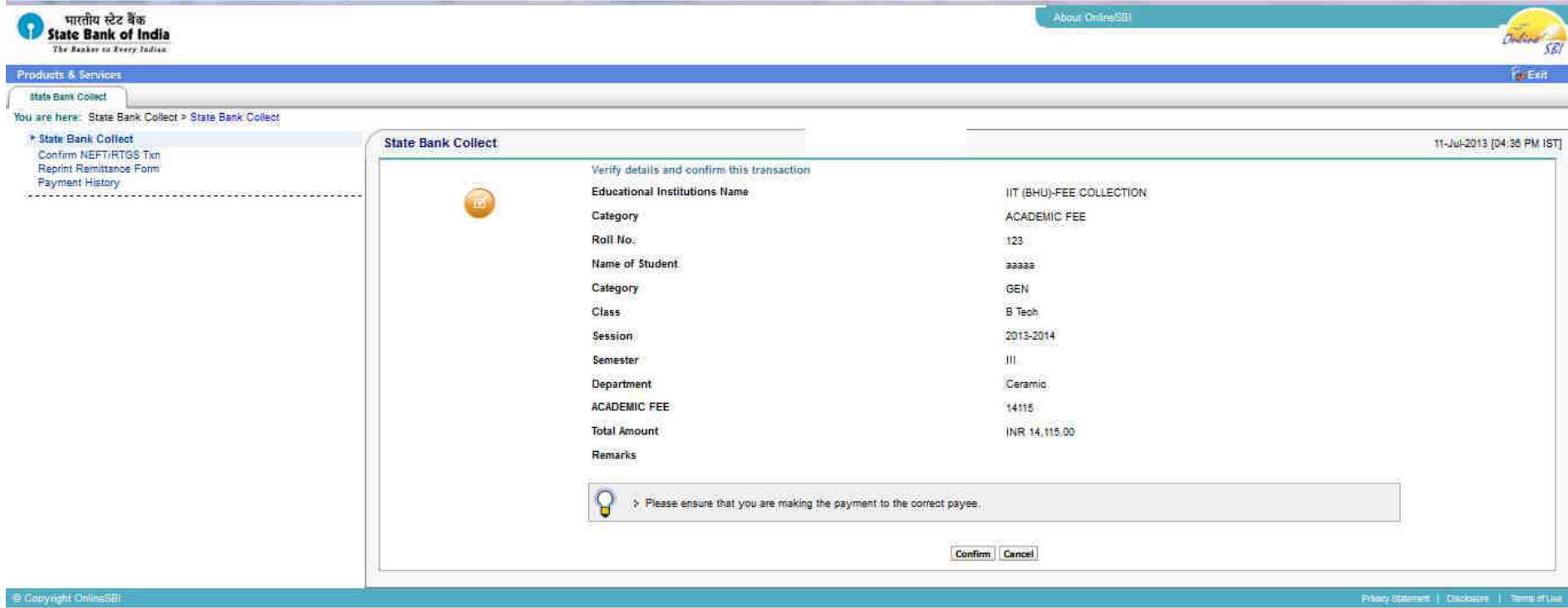

# STEP-7: For Cash or credit or Debit or ATM or net banking click appropriate option

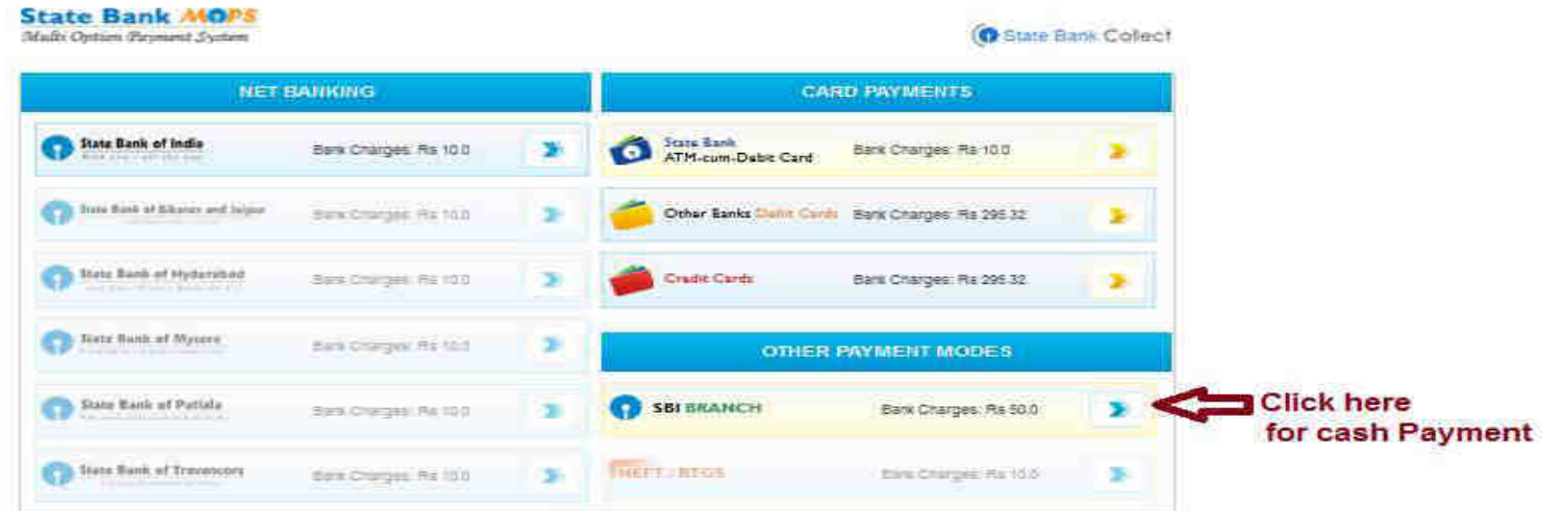

#### STEP-8: If you click Other payment modes for Cash payment

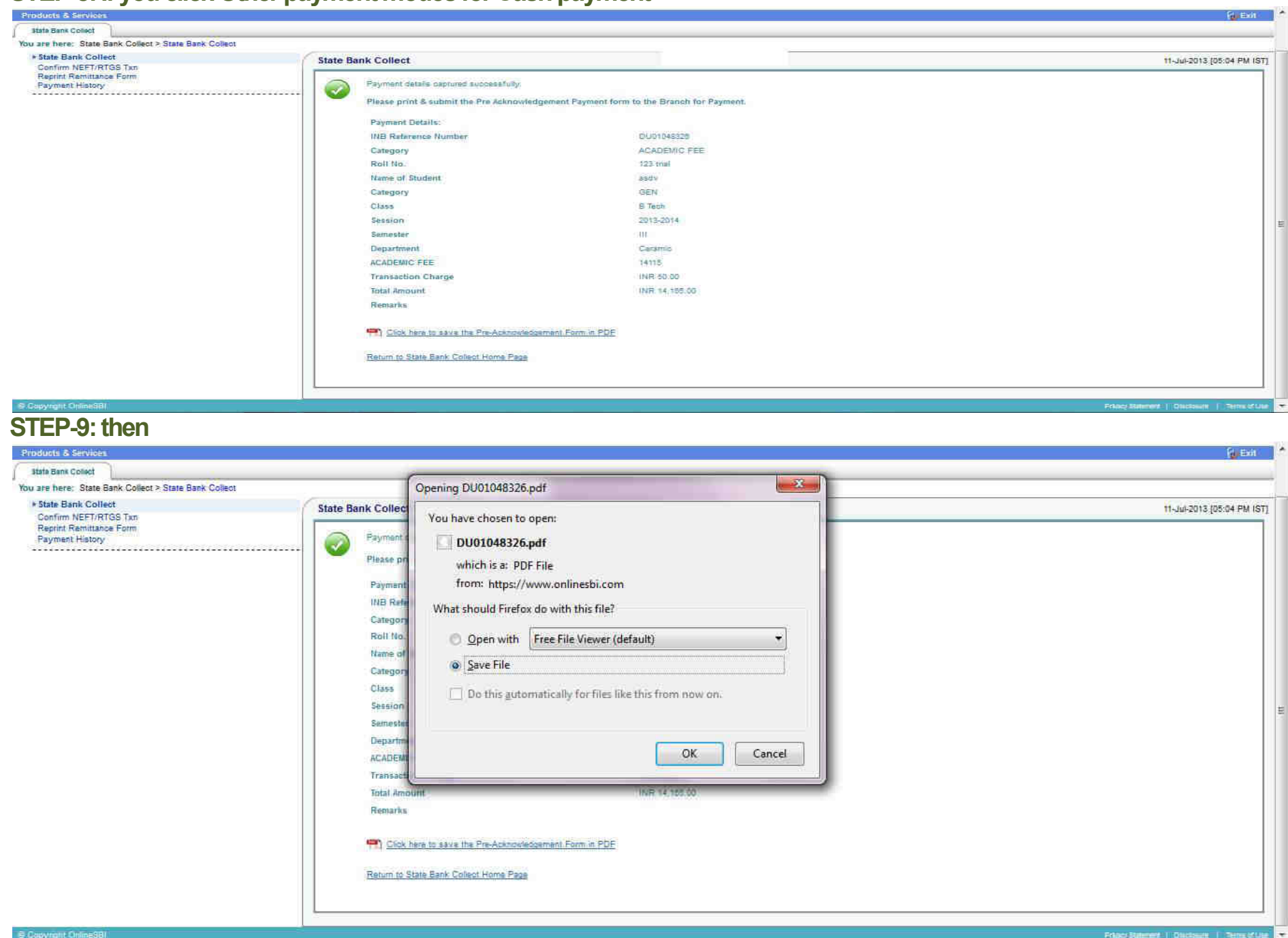

## STEP-10: You print the deposit cash in the Bank

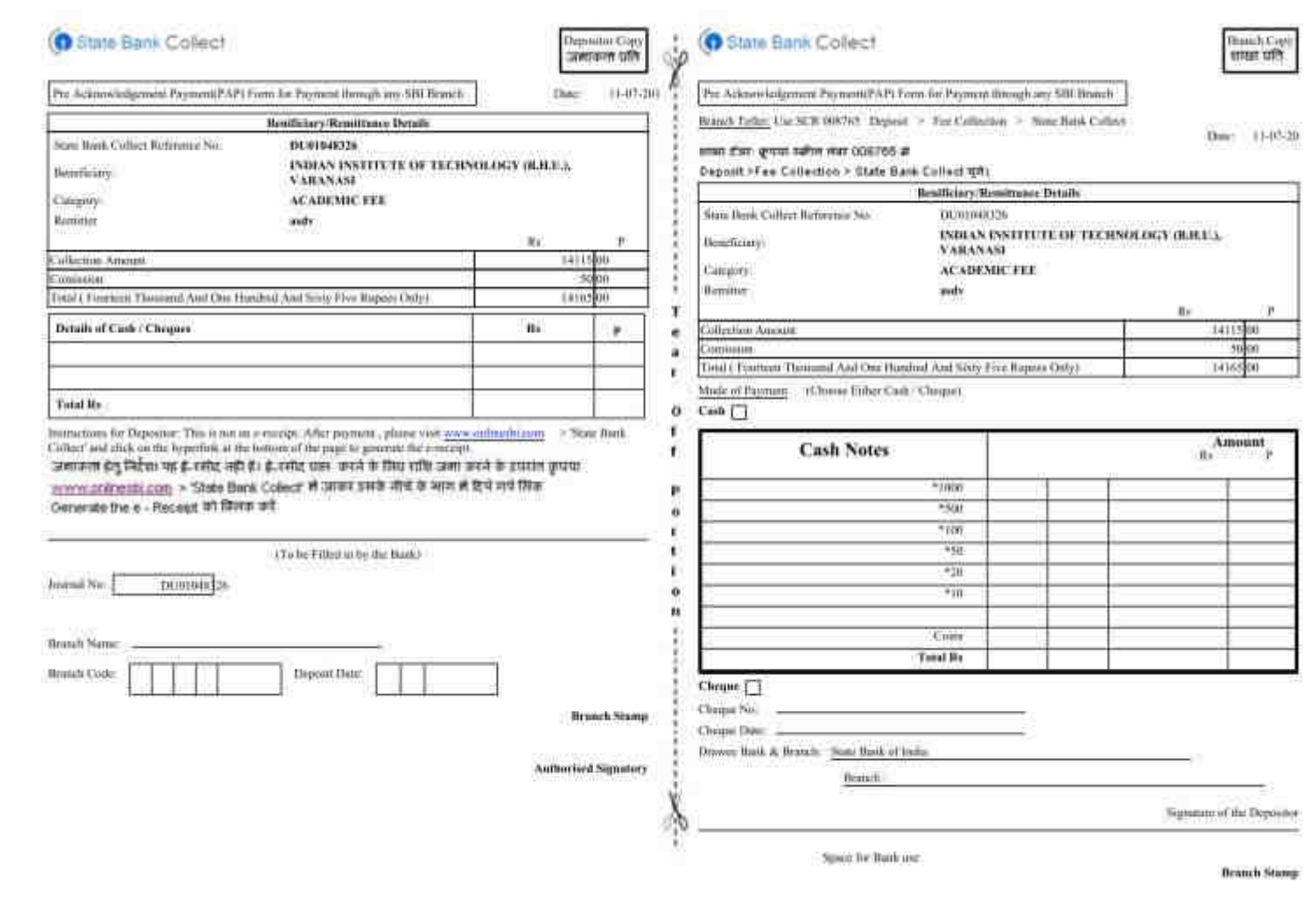

Finally you can print an e-receipt as mentioned in the challan form.

If you have submitted the fee through Credit or Debit or ATM or net banking you can print an e-receipt.

WHEN YOU HAVE REGISTERED IN THE DEPARTMENT/SCHOOL YOU MUST SUBMIT THE E-RECEIPT.